# **NetxInvestor Client QuickStart**

NetXInvestor™ is an online investor platform enabling you to access account details, preform market research, and view important account statements and confirmations.

## **Self-Registration**

Get started by logging on to<https://www.netxinvestor.com/> and clicking **Register** from the right-hand column of the page.

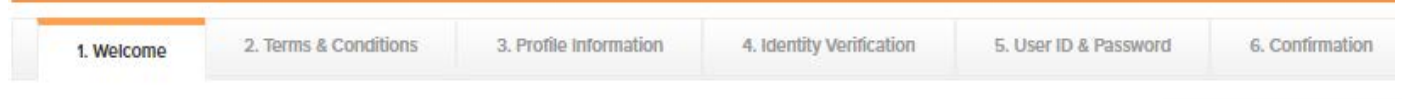

**Welcome –** Enter the first three characters of your account number and click **Start Registration.**

**Terms and Conditions -** Review the terms and conditions and check the box next to **I Agree**. Then, click **Continue**.

**Profile Information -** Enter your profile information. Note that **all fields are required**. You will need

- First and Last Name
- Your Social Security Number
- Your primary account number
- Your address

**Identity Verification –** You will be presented with **three Knowledge Based Questions** to verify your identity. Each one must be entered correctly to continue. If one question is answered incorrectly, you will be prompted to answer a fourth question.

**User ID and Password -** Choose a **user ID,** between 7 and 15 characters, and a **password**. You must also enter a valid email address and your mother's maiden name to be used for future need to reset your password.

**Confirmation -** An automated e-mail will be sent to the e-mail address you provide within 15 minutes of creating the User ID. *Click the link in the email to complete the registration process within 3 days.* 

**Note:** After 3 days, the email link will expire and you will need to restart the registration process.

**Login –** Upon your first login, you will be prompted to change your password, set up security questions and answers, a security image and a security phrase.

#### **Your Financial Organization Number is 5HQ**

For assistance with your NetXInvestor account, please contact your financial advisor.

## **Enroll in e-Delivery**

Login to your NetXInvestor account and select **Go Paperless** in the upper right-hand corner of the page. Select **Quick Enroll** and update your account preferences. If you choose to receive proxy and shareholder communications electronically, you will be asked to enter a four-digit numerical PIN.

### **Password Criteria**

- 1. not contain your user ID
- 2. minimum of 8 and a maximum of 32 **Characters**
- 3. must contain uppercase and
- lowercase characters
- 4. must contain a numeric character
- 5. not contain your first, last, or middle name.

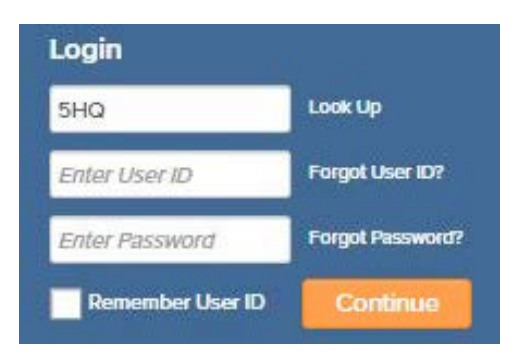

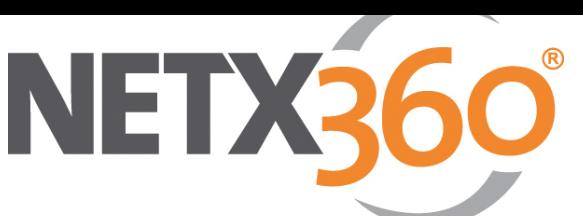

NetXinvestor provides you with online<br>access to your investment accounts, night<br>and day, seven days a week.

**Check Status** 

**Start Registration** 

Sign up today to access your account

**Need an ID?** 

Register